# **PharmaSUG China 2017 - Paper 31 Strip Special & Non-Printable Characters in Your Data Set**

Ying Liu, MSD, Beijing, China

# **ABSTRACT**

Clinical data can be collected and analyzed by internal and external vendors. Various ways of importing data may bring out special and non-printable characters in clinical data, accompanied with potential issues in developing quality data sets and deliverables. There are major issues such as incorrect statistical analysis in tables, listings or figures, or minor issues like incorrect breaks in lines or words. In order to manage data effectively, this paper will encode special and non-printable characters by ASCII code in clinical data to understand the essential reasons. Moreover, corresponding solutions to handle these issues will be provided in this paper.

## **INTRODUCTION**

The growth of clinical data is overwhelming not only because of the volume but also the diversity of data types from global market. Internal and external clinical data in the market are collected in various formats. Programmers have to derive the clinical data in format and make sure the result in the tables, listing or figures which can be traced back to the input data. Internal clinical data are in the standard format following the standard rules by most pharmaceutical companies in clinical trials. However, external clinical data in multiple formats are provided by the vendors to support for laboratory, biological samples and other analytics data. The risks are involved due to the extensive source of external clinical data. In the process of deriving variables and developing tables, programmers may encounter many special or non-printable characters which may result in incorrect breaks or huge deviations in statistical analysis. Considering the special and non-printable characters displayed as abnormal symbol or blank space, programmers may get confused when they are checking data between the display in table and variables in the SAS datasets. Nevertheless, these special and non-printable characters could be presentable in ASCII code by UltraEdit, which is a commercial text editor for Microsoft Windows, Linux and OS X. After tracking the special and non-printable characters, it would be easier to fix these issues through the methods mentioned in the paper. Moreover, striping the special and non-printable characters off in the process of deriving variables in the macro %ascii would be of highefficiency and would avoid the vast major issues.

## **ASCII CHARACTER**

All of the internal and external clinical data are derived and generated into the tables, listings and figures in the computer by SAS. Encoded by the clinical data, these can be represented by using standardized numeric codes. The most widely acceptable code is called the American Standard Code for Information Interchange (ASCII). The ASCII code associates an integer value for each symbol in the character set, such as letters, digits, punctuation marks, special characters and control characters. ASCII code can be divided into two sets. One is Standard ASCII codes, which range from 0 to 127 in decimal or 00 to 7F in Hexadecimal. This set is mainly used for representing characters, such as characters "a" to "z", numbers, and a part of non-printable characters with code from 0 to 31 (Decimal), which are used for controlling some peripheral devices. The other set is Extended ASCII codes, which range from 128 to 255 in decimal or 80 to FF in Hexadecimal. These meet the demand for more characters and symbols that are used for many languages. How to track the clinical data as characters in ASCII format? UltraEdit is convenient and helpful to review them.

First, open UltraEdit and paste the clinical data derived from SAS dataset or tables, such as Display 1.

| 4 UltraEdit - [Edit1*]                                                                                                    |        |
|----------------------------------------------------------------------------------------------------|--------|
| d File Edit Search Insert Project View Format Column Macro Scripting Advanced Window Help                                                                                                |        |
| $  \mathbf{B} + \mathbf{A}   \mathbf{C}  $ $  \mathbf{A}  \mathbf{A}   \mathbf{A}   \mathbf{A}  \mathbf{A}  $ $  \mathbf{A}  \mathbf{A}  \mathbf{A}   \mathbf{A}  \mathbf{A}  $ subjects | - കൈക് |
| Open Files                                                                                                    |        |
| Edit1* $\times$                                                                                                    |        |
|                                                                                                    |        |
| 1 Withdrawal                                                                                                    |        |
| 2 By Subject                                                                                                    |        |

**Display 1. Clinical data from SAS dataset**

Second, click the button "Toggle HEX Mode". Then, the clinical data would be displayed as ASCII code, such as Display 2.

| VitraEdit - [Edit1*]         |                 |  |  |  |  |                        |  |  |  |  |                                                                                                    |             |  |  |
|------------------------------|-----------------|--|--|--|--|------------------------|--|--|--|--|----------------------------------------------------------------------------------------------------|-------------|--|--|
|                              |                 |  |  |  |  |                        |  |  |  |  | G File Edit Search Insert Project View Format Column Macro Scripting Advanced                        | Window Help |  |  |
|                              |                 |  |  |  |  |                        |  |  |  |  | 1   4   +   1   1   1   4   4   4   4   2   2   2   3   2   3   3   4   3   4   3   5   5   subjects |             |  |  |
| <b>Open Files</b>            |                 |  |  |  |  | <b>Toggle HEX Mode</b> |  |  |  |  |                                                                                                    |             |  |  |
|                              | Edit1* $\times$ |  |  |  |  |                        |  |  |  |  |                                                                                                    |             |  |  |
|                              |                 |  |  |  |  |                        |  |  |  |  |                                                                                                    |             |  |  |
|                              |                 |  |  |  |  |                        |  |  |  |  | 00000000h: 57 69 74 68 64 72 61 77 61 6C OD 0A 42 79 20 53 ; Withdrawal, By S                        |             |  |  |
| 00000010h: 75 62 6A 65 63 74 |                 |  |  |  |  |                        |  |  |  |  | ; ubject                                                                                             |             |  |  |

**Display 2. Clinical data in ASCII format**

In the Display 2, ASCII codes "0D" and "0A" mean carriage feed and line feed respectively. The full list of ASCII code is provided in Table 1 & 2 in the appendix. Tracking the characters is the first step to find out the targets, such as which one needs to be stripped off. After that, programmers can strip off the special or non-printable characters one by one or remove them in bulk.

### **NON-ASCII CHARACTER**

Clinical trials across multiple regions of the world have become a common practice, with ultimate goal to bring good medicinal products to patients around the world. There are various languages in different regions, such as English in Western European, Chinese and Korean in Eastern Asia and so on. The written languages consist of thousands of characters, which can't be covered by the limited ASCII code. In the paper, these uncovered characters are classified to "Non- ASCII" characters. According to the requirements from agency (U.S. Food and Drug Administration), the clinical data for submission are in the standard ASCII text formatted. Non-ASCII characters should be removed or converted. The methods to check non-ASCII characters and strip them off are also provided in the paper.

### **METHODS FOR ASCII CHARACTERS**

As mentioned above, the special characters would track out by UltraEdit. SAS functions, such as "Translate", "Transwrd" and "Compress", can strip off these characters in a small range. Considering the vast of clinical data, it's fussy to check all the data by UltraEdit and strip off the characters one by one. Based on the properties of characters in ASCII code or non-ASCII code, programmer can use Perl regular expressions with SAS functions to strip off special characters and non-printable characters in bulk.

#### **METHOD I: TRANSLATE & TRANSWRD FUNCTION**

TRANSLATE and TRANSWRD functions are used to replace specific characters in the strings one by one. Clarifying special or non-printable characters is the precondition to use these two functions. Here is an example to strip off the special character, carriage feed (ASCII code = "0D"), as an example.

```
newstring = translate(oldstring, "", "OD''x);
newstring = transwrd(oldstring, "0D"x, "");
```
#### **METHOD II: COMPRESS FUNCTION**

COMPRESS function can not only strip off the characters one by one in the strings, but also keep the characters by the K modifier in the third argument. Striping off the special and non-printable character, in words, means to keep the required characters. "w" is the most popular modifier for the printable characters.

1. Strip off the special characters, carriage feed (ASCII code = "0D"), in the following syntax:

```
newstring = compress(oldstring, "0D"x);
```
2. Keep printable characters, strip off not only carriage feed (ASCII code = "0D") character but also other nonprintable characters in the following syntax:

newstring = compress(oldstring, , "kw");

This powerful function with modifiers "k" and "w" can strip off the non-printable characters and vast majority of special characters. However, it's also restricted by the following conditions.

- Modifiers do not available before SAS version 9.
- Some special and printable characters cannot be stripped off by above syntax.
- ASCII codes from 128 to 159 are defined as printable or non-printable characters in different national language support. NLS (National Language Support) features in SAS system with "LOCALE = system options" instruct the SAS on how to represent the language currency by character sets. Latin-1 character set does not include ASCII code from 128 to 159. These ASCII codes are considered as non-printable characters in the Latin-1 character set. However, these ASCII codes are considered as printable characters in Windows Latin-1 character set. Considering the complex language support, COMPRESS function with "kw" modifiers commonly strips off special and non-printable characters, but could not cover all situations.

#### **METHOD III: PRXCHANGE FUNCTIONS**

Perl regular expression (PRX) functions enhance search-and-replace options in the string. Separate the ASCII code into two groups. One group is the lower codes from 00 to 19 (Decimal), which causes breaks, line feed or other abnormal display in the tables, listings and figures. The other is the higher codes after 7E (Decimal), which can vary from country to country. Character "µ" in ASCII code 230 in decimal may not be the same as "µ". PRXCHANGE function efficiently strips these two groups in bulk.

1. Strip lower codes (ASCII code from 00 to 19) in the following syntax:

newstring = prxchange('s/[\x00-\x19]//', -1, oldstring);

2. Strip higher codes (ASCII code after 7E) in the following syntax:

newstring = prxchange('s/[\x7F-\xFF]//', -1, oldstring);

Having checked the ASCII code in the Table 1 and Table 2, programmer can adjusting the ASCII code in the above syntax to strip series of ASCII codes.

### **METHODS FOR NON-ASCII CHARACTERS**

Clinical data may be originated from another country or distributed across the global. Non-ASCII characters are likely to be included in with the national language. Although UltraEdit could track ASCII code in hexadecimal, it could not display the non-ASCII code accurately by "Toggle HEX Mode". NOTPRINT function is helpful to check the nonprintable characters in SAS and return the position of them, not only the characters in ASCII but also in non-ASCII. If there is no non-printable character in the string, it would return "0" by the following syntax:

```
position = noprint(oldstring);
```
Clarifying the non-printable characters is the first step to filter out the issue. The next step is to strip them off. Considering the imprecise non-ASCII code, it's better to keep all ASCII codes or adequate ASCII codes as required in the clinical data. As required by the agency (U.S. Food and Drug Administration), here are the steps to keep the printable ASCII characters.

Step 1, find out non-printable characters in ASCII characters. First, create the ASCII code in decimal. Then use HEXw. format to encode them as hexadecimal. Finally, NOTPRINT function would adjust the printable and nonprintable characters. The SAS code uses to track ASCII codes are as follows.

```
DATA notprint; 
    do dec = 0 to 255;
   byte = byte(dec);hex = put(dec, hex2.);notprint = notprint(byte); output;
    end;
RUN;
```
Checked by NOTPRINT function, the non-printable ASCII characters are from 00 to 31, 129, 141, 143, 144, 157 and 173. The output is shown below:

ASCII values, and characters (Decimal, Hexadecimal and Actual character)

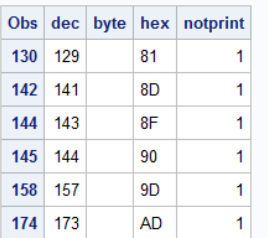

#### **Output 1. Output from tracking ASCII codes Statement**

Step 2, strip off all special and non-printable characters (ASCII or Non-ASCII). First, combine all printable characters in the variable &ascii chars by macro %ascii as below.

```
options minoperator mindelimiter=',';
%macro ascii();
    %local i asciichars;
     /* Adjust here to include any additional chars */
     %do i=32 %to 255;
     /* Adjust here to exclude any additional chars */
     %if &i in (129, 141, 143, 144, 157, 173) %then %do; 
      %let asciichars=&asciichars%qsysfunc(byte(49));
    %end;
     %else %do;
       %let asciichars=&asciichars%qsysfunc(byte(&i));
     %end;
     %end;
     %str(&asciichars)
%mend;
/* Store reserved characters in macro variable */
%let ascii chars=%ascii();
%put &=ascii chars;
```
Second, COMPRESS function with "k" modifier can keep the printable characters from the variable &ascii chars in the string and remove the rest special or non-printable characters in the macro language and data steps. Here is the macro as examples.

```
/* Example 1: Skip special and non-printable characters within macro language */
%put %sysfunc(compress(old – string,&ascii_chars,k ));
/* Example 2: Skip special and non-printable characters within data step */
data null;
     oldstring="old ›¡¢£¤¥œ ª«¬-®¯°±²³´µ¶· •–—˜™šžŸ ¦§¨© string";
     asciichars=symget('ascii_chars');
     newstring=compress(oldstring,asciichars,'k');
    put newstring=;
run;
```
Compared with checking and striping off the characters in the variable one by one, it's of high-efficiency to strip off the special and non-printable characters in batch of variables by the macro %ascii. Moreover, Programmers can adjust the value of macro variable "i" to include or exclude any characters depending on the requirements in clinical trials.

#### **CONCLUSION**

With globalization of drug development, mulit-regional clinical trial (MTCT) has widely been conducted in clinical trials by global pharmaceutical companies. The approach of collection is one aspect result in the various formats of clinical data. In the other aspect, native language of the investigator in MTCT needs translation to enter the clinical database. It would also affect the format of clinical data in diversity. National languages in computer code can be encoded by different character sets. For example, the Latin character set is used by English and most European languages, though the Greek character set is used only by the Greek language. With the CDISC submission to U.S. Food and Drug Administration (FDA), the computer code is most usefully formatted as standard ASCII text files. FDA published a report (*Test Report for DS-XML Pilot 2015*) in their pilot of the use of Dataset-XML as an alternative to SAS-XPT (SAS Transport5) for SDTM, SEND and ADAM submissions. There was a test batch with error "Some code points did not transcode" at the data conversion. It was due to non ASCII characters in the datasets and the Define.xml. Whether a Latin character set or Greek character set is used to collect clinical data is not important, it is best to strip non-ASCII characters and transcoding character without special characters in the developing, especially in cleaning up source data, to avoid the same error in CDISC submission.

If non-ASCII characters are never entered into the clinical data at the beginning, it could preclude the error at source. In the process of transcoding, the method mentioned in the paper can monitor the data to avoid the risk of creating special or non-printable characters. Not only can the methods in this paper be used to clarify the characters in ASCII code, but also evaluate and strip off special and non-printable characters. However, the methods of striping special and non-printable characters are not limited in this paper. Ultimately, solutions must be made based on the issue at hand. Understanding and handling the character issues is crucial to keep high quality of CDISC submission.

### **REFERENCES**

Jasmin Johnson. (2014). "Third party laboratory data management: Perspective with respect to clinical data management". Perspectives in Clinical Research. 5(1): 41–44.

Premnath Shenoy. (2016). "Multi-regional clinical trials and global drug development". Perspectives in Clinical Research. 7(2): 62–67.

Michael Stackhouse. (2016). "UTF What? A Guide to Using UTF-8 Encoded Data in a SDTM Submission". PharmaSUG. Paper BB16.

Mark Tabladillo. (2012). "Regular Expressions in SAS® Enterprise Guide®". SAS Global Forum. Paper 299.

"UltraEdit". Available a[t https://en.wikipedia.org/wiki/UltraEdit](https://en.wikipedia.org/wiki/UltraEdit)

"4.1.1 The ASCII Character Set". Available at [http://ee.hawaii.edu/~tep/EE160/Book/chap4/subsection2.1.1.1.html](http://ee.hawaii.edu/%7Etep/EE160/Book/chap4/subsection2.1.1.1.html)

"Clinical Data for Premarket Submissions". Available at [https://www.fda.gov/MedicalDevices/DeviceRegulationandGuidance/HowtoMarketyourDevice/PremarketSubmissions](https://www.fda.gov/MedicalDevices/DeviceRegulationandGuidance/HowtoMarketyourDevice/PremarketSubmissions/ucm136377.htm) [/ucm136377.htm](https://www.fda.gov/MedicalDevices/DeviceRegulationandGuidance/HowtoMarketyourDevice/PremarketSubmissions/ucm136377.htm)

Allan Bowe. "Stripping Non-ASCII Characters within Macro", Available a[t http://www.rawsas.com/2016/09/stripping](http://www.rawsas.com/2016/09/stripping-non-ascii-characters-within.html)[non-ascii-characters-within.html](http://www.rawsas.com/2016/09/stripping-non-ascii-characters-within.html)

### **RECOMMENDED READING**

- SAS® 9.4 National Language Support (NLS)
- Test Report for DS-XML Pilot, April 8, 2015

## **CONTACT INFORMATION**

Your comments and questions are valued and encouraged. Contact the author at:

Name: Ying Liu Enterprise: MSD R&D (China) Co., Ltd. Address: Rongda Road, Wangjing R&D Base, Zhongguancun Electronic Zone West Zone, Chaoyang District City, State ZIP: Beijing 100012, China Work Phone: +86 10 5860 9397 Fax: +86 10 5860 9397 E-mail: ying.liu9@merck.com

SAS and all other SAS Institute Inc. product or service names are registered trademarks or trademarks of SAS Institute Inc. in the USA and other countries. ® indicates USA registration.

Other brand and product names are trademarks of their respective companies.

# **APPENDIX**

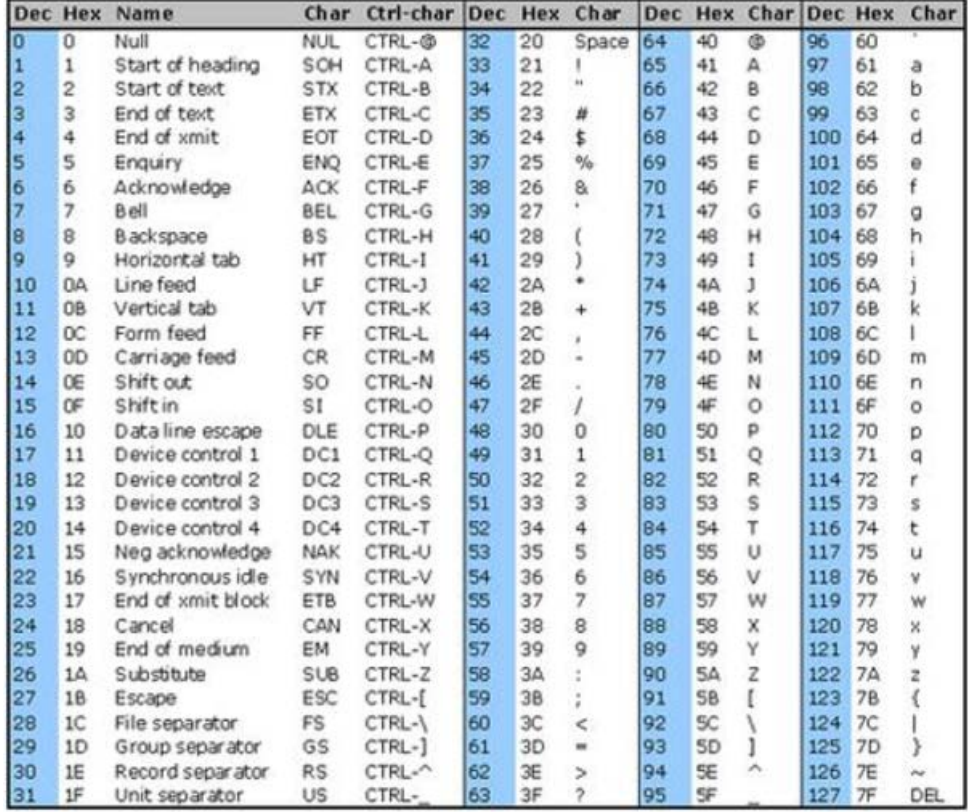

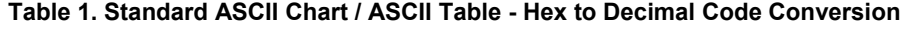

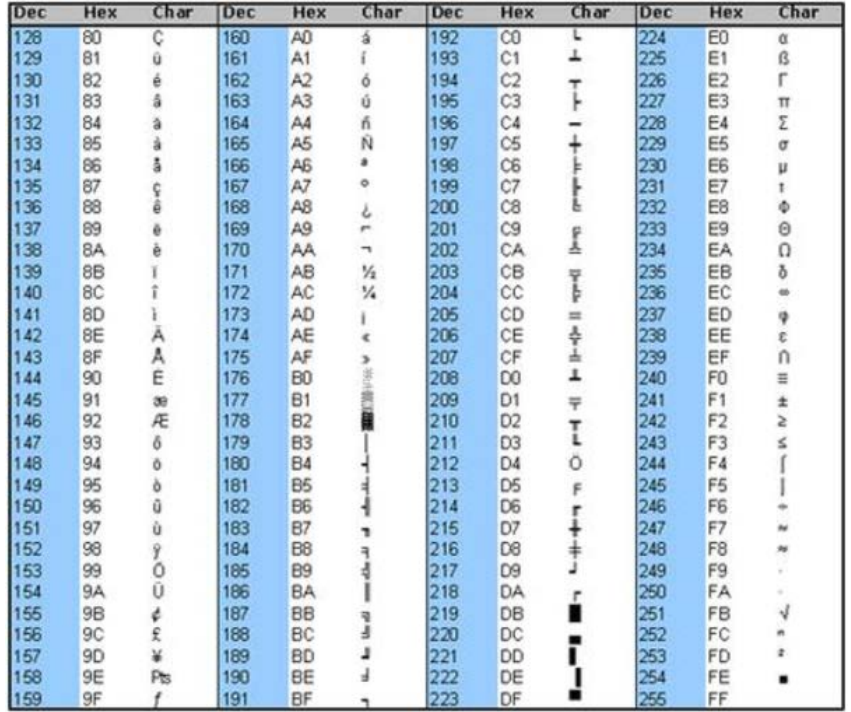

**Table 2. Extended ASCII Chart / ASCII Table - Hex to Decimal Code Conversion**